## <span id="page-0-0"></span>**Consultar Imóvel - Aba Parcelamento**

Esta aba faz parte da funcionalidade "[Consultar Imóvel](https://www.gsan.com.br/doku.php?id=ajuda:atendimento:consultar_imovel)" e apresenta os parcelamentos realizados para o imóvel, conforme a tela abaixo.

O campo "Data" do parcelamento é apresentado com um "hyperlink", que ao ser acionado irá apresentar a tela "[Consultar Detalhamento do Parcelamento de Débito"](https://www.gsan.com.br/doku.php?id=ajuda:consultar_detalhamento_do_parcelamento_de_debito) referente à "Data" selecionada.

No quadro referente às contas e na coluna referente à situação, informar "PCR", caso a conta esteja na situação de revisão e o seu motivo seja "**CONTA EM CONTRATO DE PARCELAMENTO**".

O botão que se encontra na mesma linha do subtítulo "Dados do Imóvel", apresenta um "Hint" que exibe: a Inscrição do Imóvel; o Cliente Usuário; o Número do Hidrômetro; e o Endereço do Imóvel.

Caso o imóvel esteja na "Situação de Cortado", o sistema apresenta um "Hint" que exibe: o Tipo do Corte, o Motivo do Corte; Data do Corte; e o Número do Selo do Corte.

Em todas as abas são apresentadas as seguintes informações:

- Matrícula do Imóvel
- Inscrição composta do imóvel
	- Localidade
	- Setor Comercial
	- Ouadra
	- Lote
- Descrição da Situação da Ligação de Água
- Descrição da Situação da Ligação de Esgoto

Cada aba conterá as informações relacionadas a um determinado assunto específico:

- **[Dados cadastrais](https://www.gsan.com.br/doku.php?id=ajuda:cadastro:dados_cadastrais)**
- **[Dados adicionais](https://www.gsan.com.br/doku.php?id=ajuda:cadastro:dados_adicionais)**
- **[Análise Ligação Consumo](https://www.gsan.com.br/doku.php?id=ajuda:cadastro:analise_ligacao_consumo)**
- **[Histórico do faturamento](https://www.gsan.com.br/doku.php?id=ajuda:cadastro:historico_do_faturamento)**
- **[Débitos do imóvel](https://www.gsan.com.br/doku.php?id=ajuda:cadastro:debitos_do_imovel)**
- **[Pagamento Imóvel](https://www.gsan.com.br/doku.php?id=ajuda:cadastro:pagamento_imovel)**
- **[Devoluções Imóvel](https://www.gsan.com.br/doku.php?id=ajuda:cadastro:devolucoes_imovel)**
- **[Documento Cobrança](https://www.gsan.com.br/doku.php?id=ajuda:cadastro:documento_cobranca)**
- **[Parcelamentos efetuados](#page-0-0)**
- **[Registros de Atendimentos \(RA/OS\)](https://www.gsan.com.br/doku.php?id=ajuda:cadastro:registros_de_atendimentos_ra_os)**

Clique no "hyperlink" de uma aba, para ver o detalhamento das informações disponíveis na aba.

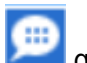

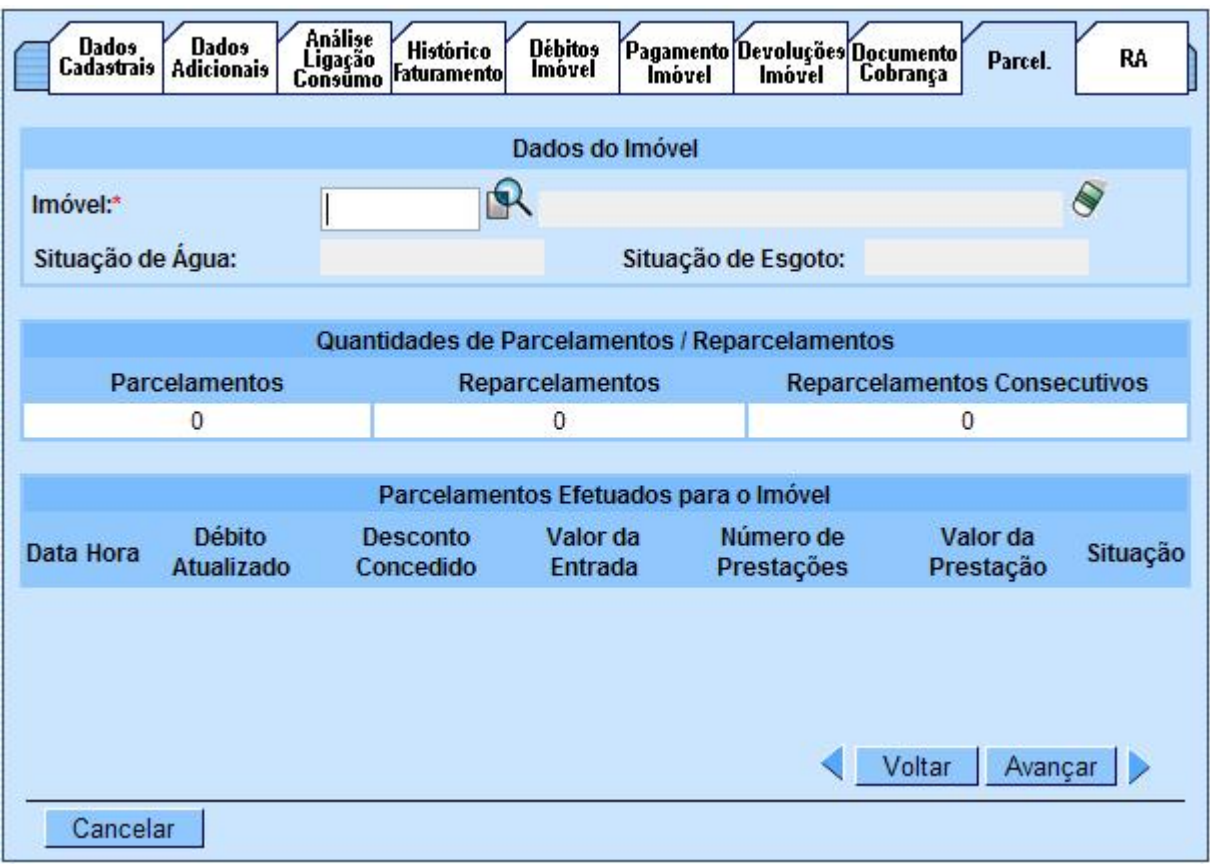

## **Observação: Os campos obrigatórios estão marcados com um asterisco vermelho (\*).**

Clique [aqui](https://www.gsan.com.br/doku.php?id=ajuda) para retornar ao Menu Principal do GSAN

## From: <https://www.gsan.com.br/>- **Base de Conhecimento de Gestão Comercial de Saneamento**

Permanent link: **[https://www.gsan.com.br/doku.php?id=ajuda:cadastro:parcelamentos\\_efetuados](https://www.gsan.com.br/doku.php?id=ajuda:cadastro:parcelamentos_efetuados)**

Last update: **31/08/2017 02:11**

 $\pmb{\times}$